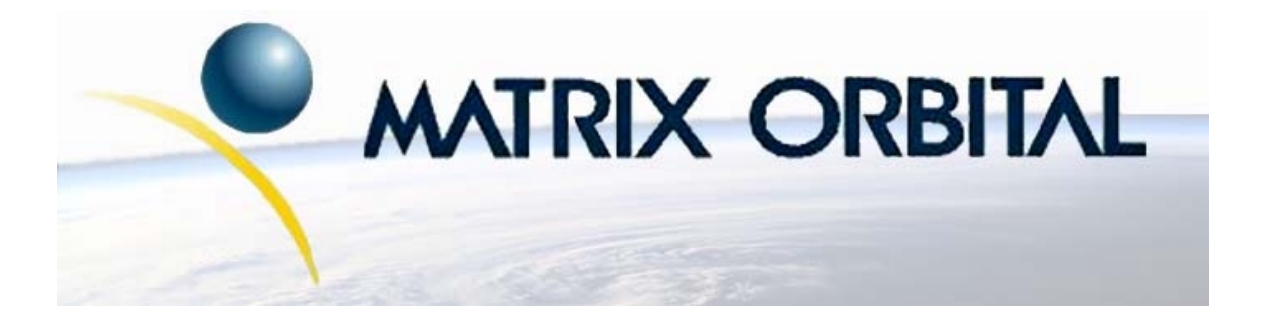

# **VK202-25**

*User Manual* 

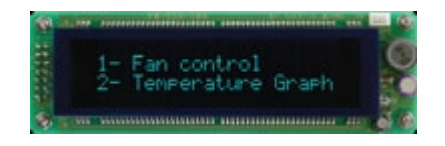

## **Table of Contents**

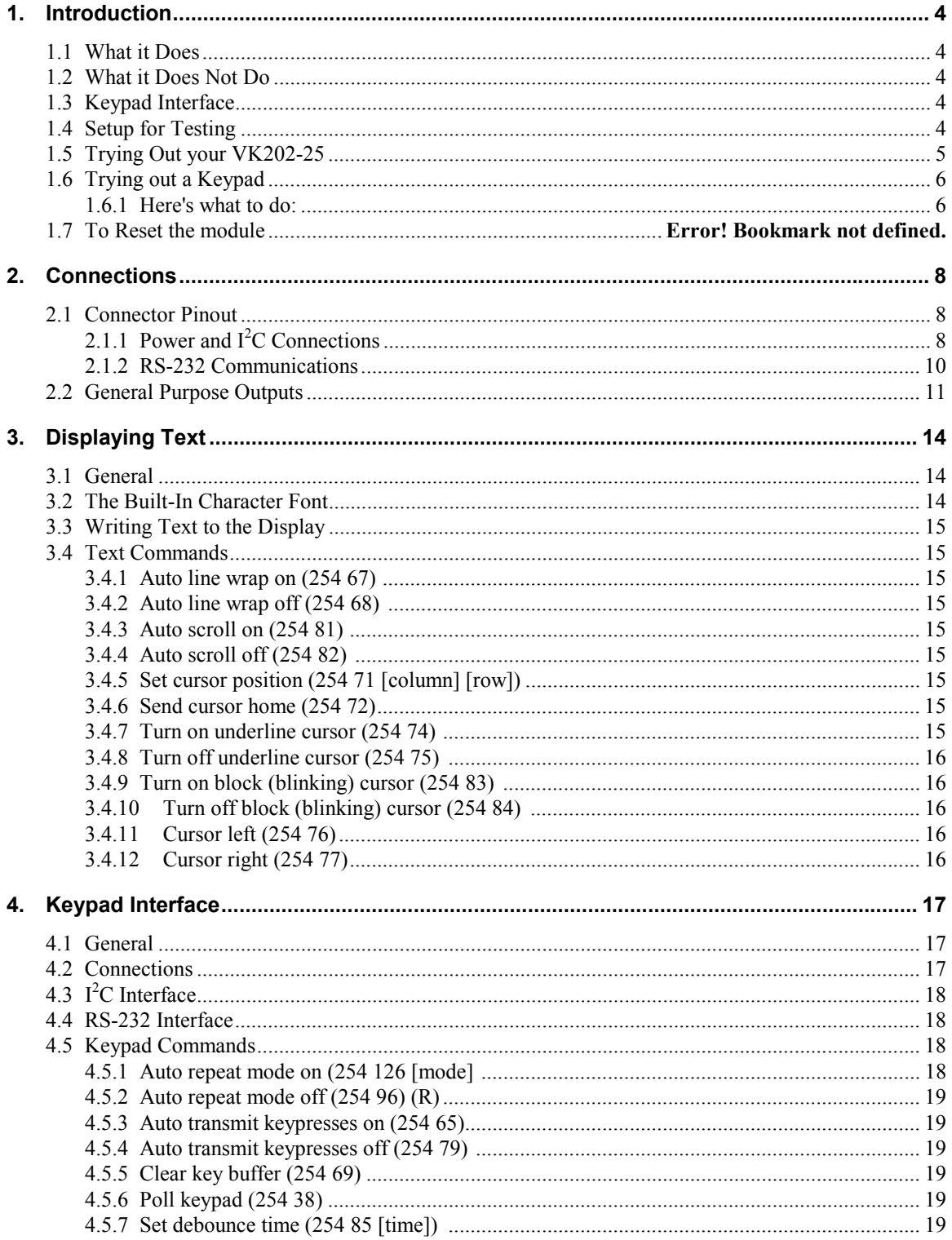

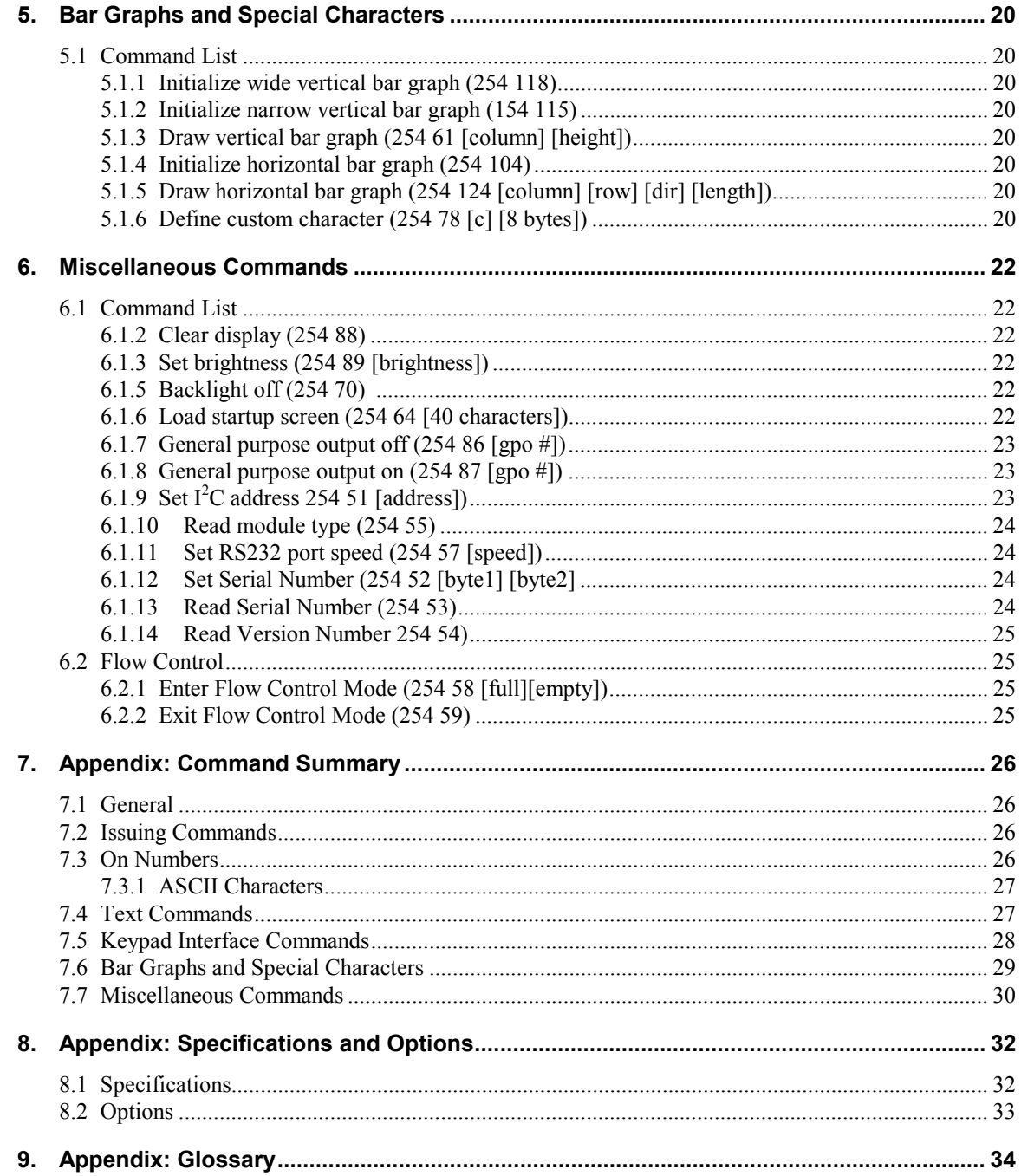

## 1. Introduction

Your VK202-25 has the following features:

- $\blacksquare$  20 column by 2 line text fluorescent display
- built-in font with provision for up to 8 user-defined characters
- **Speeds from 1200 bps to a lighting fast 19.2 Kbps over RS232**
- Communicate over  $I^2C$  or RS232 (with software controlled speed)
- Use up to 127 modules on the same 2-wire  $I^2C$  interface
- Fully buffered so that no delays in transmission are ever necessary
- Add your own Splash/Start-up screen
- Software controlled brightness with configurable display time-out setting up to 180 minutes
- Use up to a 25 key keypad with a 10 key buffer.
- Six general purpose outputs for a variety of applications
- Horizontal or Vertical bar graphs
- Variable power options,  $+5V$  or  $+9V$  to  $+15V$
- Extended temperature option.
- Fits our PC Bay inserts without any modifications

### 1.1 What it Does

The VK202-25 is designed as the display unit for an associated controller. The controller may be anything from a single board, special purpose microcontroller to a PC, depending on the application. This controller is responsible for what you see on the screen of the VK202-25.

The VK202-25 provides a simple command structure to allow text and bar graphs to be displayed on the screen. Text fonts are built in, and use standard ASCII mapping. Provision is made for up to 8 user-defined characters.

The screen is luminous for low-light situations. Display may be turned on or off under program control. Brightness is adjustable to compensate for differing lighting conditions.

General purpose outputs allow the controller to switch up to six electronic or electro-mechanical devices by issuing commands to the display unit. These can be used for controlling LEDs, relays, etc.

## 1.2 What it Does Not Do

The VK202-25 does not include bitmap graphics capability, except that permitted by defining special characters.

## 1.3 Keypad Interface

The keypad interface takes row/column input and converts it to ASCII characters, which are delivered out the RS-232 or I<sup>2</sup>C port to the associated controller. Note that the keypad is **not** used to directly control any aspect of the operation of the VK202-25, which acts simply as a matrix to serial converter. If you want to use the keypad to control the VK202-25 display you must program your controller accordingly.

## 1.4 Setup for Testing

Before setting up your application you may want to try out the VK202-25. This is easily done with a PC. Here's what you'll need:

 A power cable with a 4 pin connector (same connector as used to connect 3.5 inch floppy drive). Do not connect the VK202-25 to an unmodified spare power connector in a PC. To modify such a cable see section 2.1.1.

- $\blacksquare$  A 5 V power supply.
- a PC with a spare RS-232 port (COM1 or COM2).
- A 9 or 25 pin RS-232 serial cable. If you use a 25 conductor cable you'll also need a 9 to 25 pin adapter.

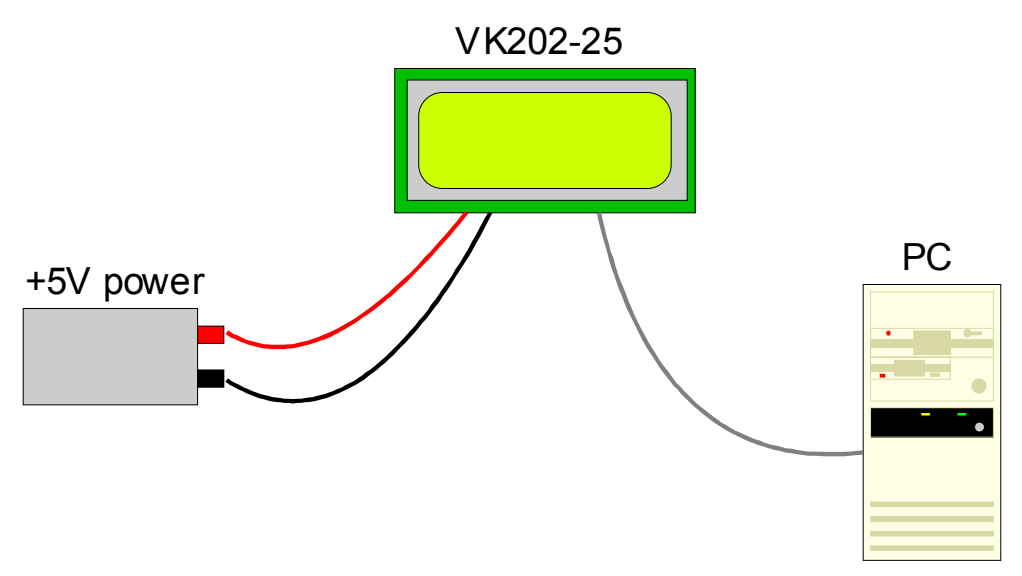

*Figure 1-1 Connections for Testing* 

- 1. Refer to the diagram above and Figure 2-1 for the following steps.
- 2. Wire the connector to the power supply. On most connectors the RED lead will go to  $+5V$  and the BLACK lead to GND. See Section 2.1.1 for details. **Note: The manufacturer's warranty is void if the unit is subjected to over-voltage or reversed polarity.**
- 3. Connect the VK202-25 to the PC using the serial cable and adapter if required. **Make sure the RS-232 cable includes the required ground lead. There must be no voltage differential between the RS-232 ground and the power supply ground.**
- 4. Connect the power connector, making sure that the +5V goes to V+ as shown in Figure 2-2. Turn on the power: the display should come on.

Now you're ready to try it out.

### 1.5 Trying Out your VK202-25

The unit is connected to power and the PC and the display is on. You're ready to make sure it's working properly.

 To experiment with typing text, run a PC terminal program, such as Hyperterm. Make sure it's configured to use the correct port. Set the baud rate to 19,200.

If you type characters on the keyboard, they should now appear on the VK202-25 screen. Text will wrap around to the next line when you reach the end of a line. A few common ASCII control characters work as follows:

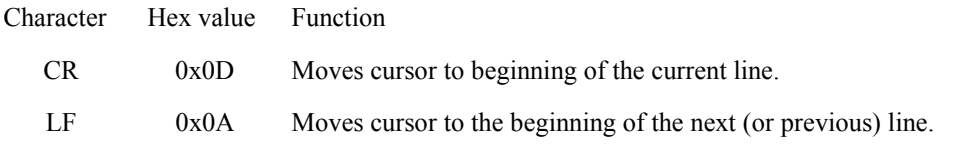

FF 0x0C Clears the display and puts the cursor at the top left BS  $0x08$  Moves the cursor one position to the left and clears that position.

#### **Note: These command characters are not guaranteed to work on other Matrix Orbital display modules. If you want your code to be portable, use the appropriate commands listed later in the manual instead.**

If you want to exercise some of the other features of the VK202-25 you'll need to write a program (in any convenient language such as Basic or C) to issue the required command strings. Most terminal programs are unable to issue the 0xFE character needed as a command prefix. You probably won't need to do this at the initial testing stage.

If you've reached this point and operation is normal, you can be confident that your VK202-25 works properly.

## 1.6 Trying out a Keypad

Since a number of different keypad types can be connected to the VK202-25, the results you get may be a little unpredictable. At this point all we need to do is make sure that your keypad and interface work, and possibly generate an ASCII map for your programming needs.

The keypad interface on the VK202-25 converts a row/column connection to an ASCII character. By default, a keypress is transmitted as serial data immediately. Keypad buffering can be selected using the appropriate commands.

#### 1.6.1 Here's what to do:

- 1. Your PC should be running a terminal program, such as Hyperterm (as in the previous section).
- 2. With the VK202-25 connected to the PC, plug in your keypad. If your connector has fewer pins than the one on the VK202-25, center it as well as possible.

**Note 1:** The keypad connector must be wired with columns on one side and rows on the other side of the center of the connector. If your keypad isn't wired this way you will need to make an adapter or rewire the connector to meet this requirement.

**Note 2:** The connector is reversible. Reversing the connector will not damage the keypad or the VK202-25, but it will change the ASCII character map.

3. Press a key on the keypad. An upper case ASCII character (A-Y) should appear on the PC screen. Different keys should generate different characters.

If you want to experiment, reverse the connector and see if it generates a more logical set of characters. Ultimately, the program in your controller will have to "map" these characters to the ones marked on the keypad, which will likely be different.

## 1.7 Manual Override

Manual override should only be required in one instance. If for some reason the module is set at a baud rate which cannot be produced by the host system and all communication to the display is lost, then the user should follow this simple procedure:

- 1. Turn off the display
- 2. Put a jumper on pins 5 and 6 of the keypad connector (C5 and R1).
- 3. Power up the display. The baud rate is now set to 19,200.
- 4. Remove the jumper and change the RS-232 port settings to the desired baud rate.
- 5. Turn off the display.
- 6. Power up the display.

Refer to the "Set RS-232 Port Speed" command (section 6.1.10) for acceptable baud rates.

## 2. Connections

## 2.1 Connector Pinout

Refer to the diagram below for this chapter.

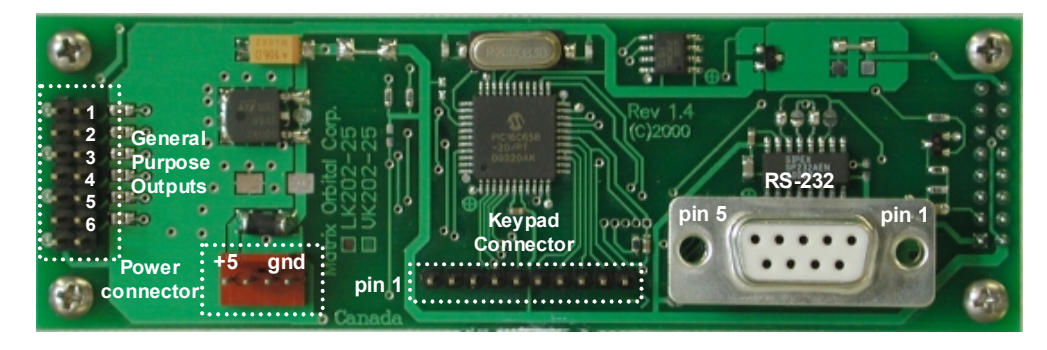

*Figure 2-1 Electrical Connections* 

The VK202-25 has four connectors:

Connector Function

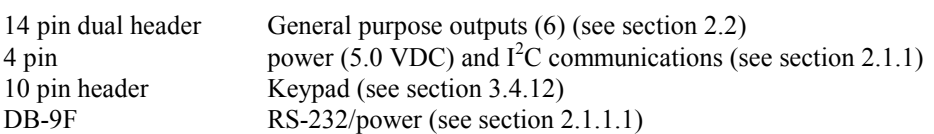

## 2.1.1 Power and  $I^2C$  Connections

Power is applied via pins 1 and 4 as shown in Figure 2-1. Power requirement is  $+5$  VDC  $\pm 0.25$ V. Power may also be supplied via the RS-232 connector as described in the next section.

## **Warning:**

- Do not apply any power with reversed polarization.
- Do not apply any voltage other than the specified voltage.
- Do not use any cables other than the cables supplied by Matrix Orbital, unless you are aware of the modifications required.
- Do not apply voltage to the DB-9 connector AND power connector
- Do not apply more than +5Vdc to pin #9 on the DB-9 connector.

Connector pinout is as follows:

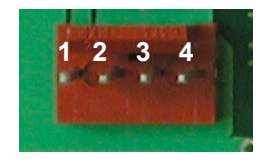

*Figure 2-2 Power connector* 

Pin 1  $+5.0$  VDC (+7 to +15 VDC with wide voltage option)

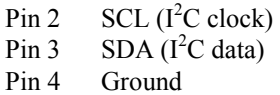

#### 2.1.1.1 Five Volt Modules

If the VK202-25 is used in a PC it is tempting to plug a spare power connector into the unit. **Don't do this!** Wiring for the PC power connector and that required for the VK202-25 are different as shown in Figure 2-3 below.

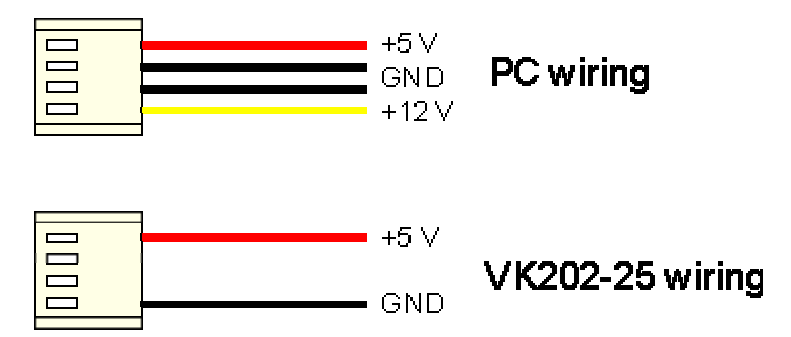

*Figure 2-3 Power Connector wiring differences* 

If you don't want to modify cable wiring yourself, Matrix Orbital can supply an adapter cable designed to use with the VK202-25 when it's installed in a PC. The cable is wired as shown in Figure 2-4 below. Note that this connector does not provide connections for  $I^2C$ .

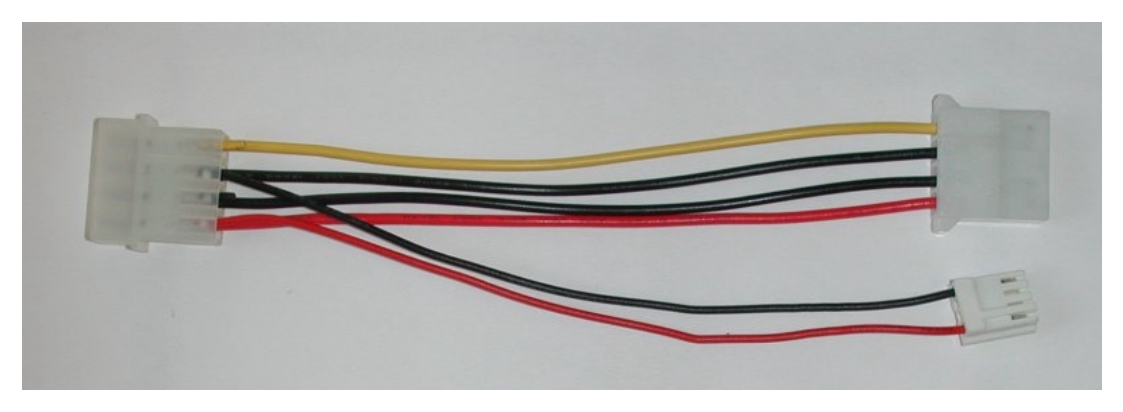

*Figure 2-4 Power Adapter Cable* 

#### 2.1.1.2 Wide Voltage Range Modules

Note: Do not use this cable unless your display module has the "wide voltage range" option (option V). Use of the 12 volt power cable with 5 volt modules will damage the module.

The 12 volt power cable is designed for use with wide voltage range display modules mounted in a PC. Wiring required for the 12 volt power connector is shown in Figure 2-5 below.

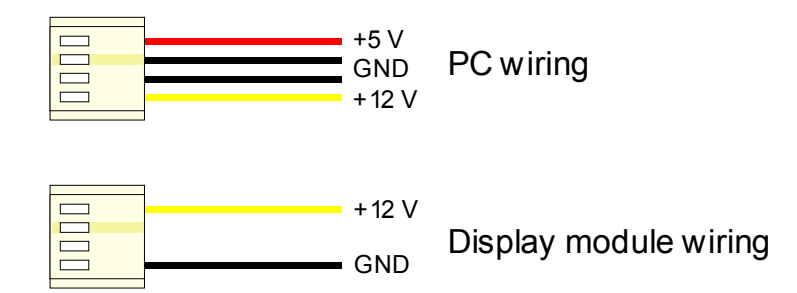

*Figure 2-5 Wiring for 12 volt modules* 

If you don't want to modify cable wiring yourself, Matrix Orbital can supply an adapter cable designed to use with the display module when it's installed in a PC. The cable is wired as shown in Figure 2-6 below.

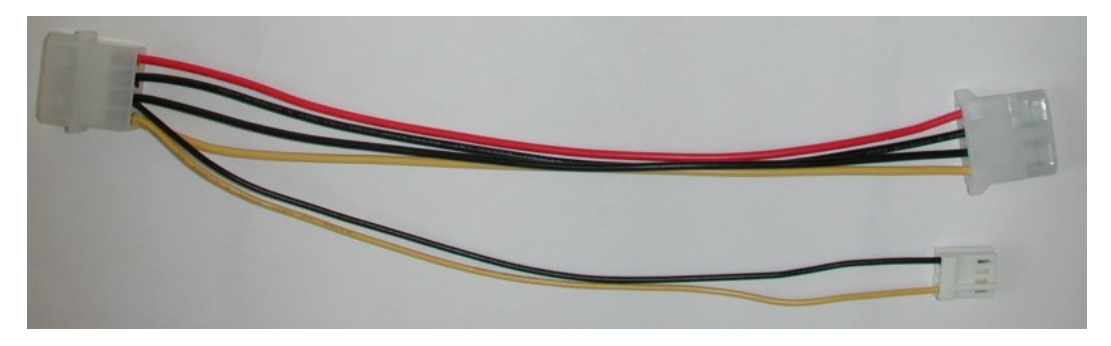

*Figure 2-6 Twelve volt power cable* 

### 2.1.2 RS-232 Communications

A standard DB-9F is provided for RS-232 communications. Power may also be supplied via this connector if desired. See Figure 2-7 for pin connections.

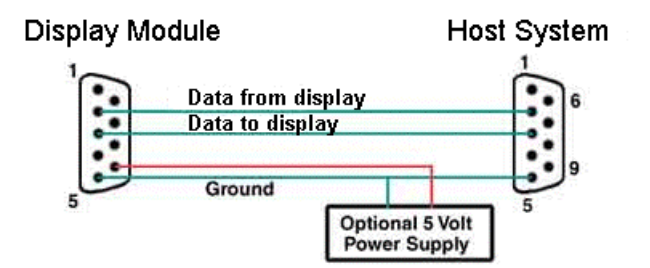

*Figure 2-7 RS-232 and power connector* 

The RS-232 connector on the PC cable is wired so that a standard "straight through" 9 pin D-sub cable may be used to connect the module to a standard serial port such as COM ports on PCs. Note that this device complies with the EIA232 standard in that it uses signal levels from  $\pm$  3V to  $\pm$  12V. It will not operate correctly at TTL (0 to +5V) levels with out modification.

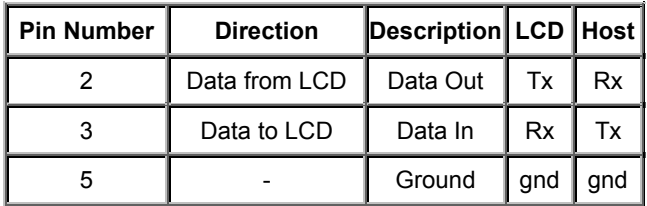

The power connector on the PC cable is wired as shown in Figure 2-7.

### 2.1.3 I²C Communications

I²C communications runs at 100 kBps and supports up to 127 units on a single communications line. The I2C data line operates on 5 volt CMOS levels.

The idea of ACK is to indicate when the data has been received correctly. ACK does not indicate data incorrectly received. ACK simply fails to indicate when data is correctly received. Clearly, this is of limited usefulness and even less so with Matrix Orbital modules. Matrix orbital modules are not capable of failing to acknowledge an incorrectly received byte in response to that bytes transition. They are only capable of failing to acknowledge the bytes following the byte, which was not received. To fully understand the reasons for this one needs to understand something about how a Matrix Orbital module processes data. Basically the reason why a Matrix Orbital module might fail to receive a byte correctly is that it was unable to process the byte previous before the failed byte was transmitted. Because the module cannot possibly know that it would be unable to store the byte before the next byte was received it cannot know to not ACK. The reason for this situation in deference to situations you might be familiar with (i.e. memory chips, etc…) is that the Matrix Orbital module employs a microprocessor to perform these data storage functions. A memory chip takes care of these things entirely with in hardware subsystems that operate at the same speed as the transmission themselves.

The VK202-25 uses a standard Phillips 7bit address as defined by Phillips. How ever, we at Matrix Orbital specify  $I^2C$  address in 8bits. The  $8^{th}$  bit, least significant bit (LSB or Low Order Bit) of the 8bit address is read/write bit. If we take a standard Phillips 7bit address of 45hex this would be in binary 1000101. This is 7bits. If one adds the read write bit to this 7bit address and you assume that you are writing one gets 10001010. Matrix Orbital would describe the Philips I<sup>2</sup>C address of 45hex as 8Ahex. The read address would be 8Bhex.

For more information on Phillips  $I^2C$  please visit...

http://www.ping.be/~ping0751/i2cfaq/i2cindex.htm

## 2.2 General Purpose Outputs

The VK202-25 has six general purpose outputs. These are provided to control relays or other electronic devices. This allows external devices to be turned on or off using your PC or controller and software commands. (See sections 6.1.6 and 6.1.7 for the command syntax.)

Each output is wired as shown in Figure 2-8. The + terminal is connected directly to the module positive supply, the – terminal is connected through a 240 ohm current limiting resistor and the electronic switch to ground.

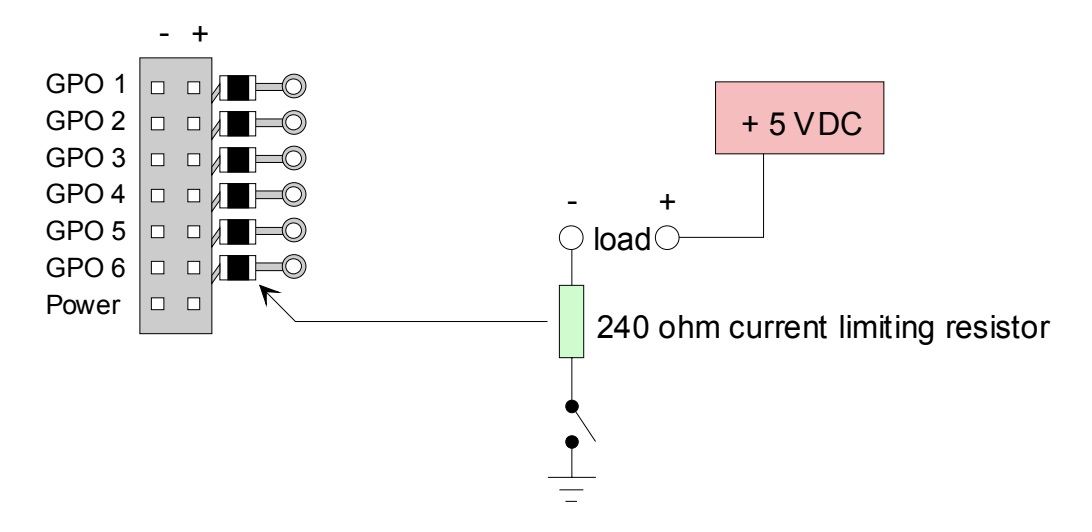

*Figure 2-8 General Purpose Outputs* 

Maximum allowable current is 20 mA, which is enforced by the current limiting resistor. If the device being switched has a resistance of 240 ohms or more the corresponding resistor may be shorted. Solder a small jumper wire (wirewrap wire is good) from the feedthrough hole to the corresponding negative pin for the GPO in question.

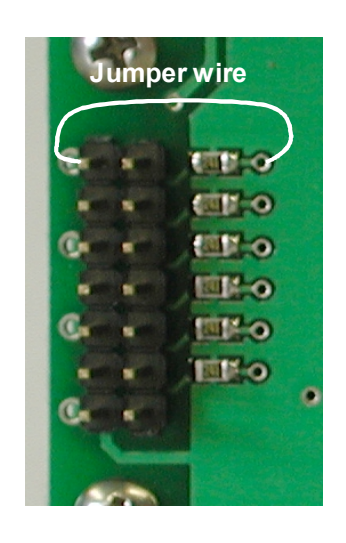

*Figure 2-9 Bypassing 240 ohm resistor* 

Note: The GPOs do not have any over current or over/under voltage protection so care must be taken when using them. For instance if the external device is a relay it must be fully clamped (using a diode and capacitor) to absorb any generated back electro-motive force (EMF).

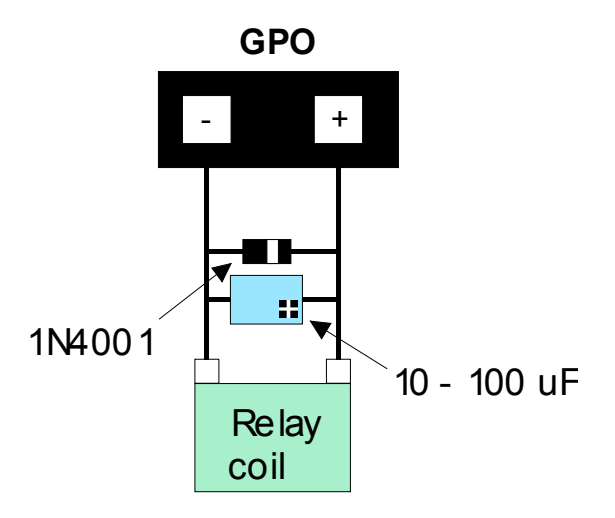

*Figure 2-10 Clamping a Relay* 

## 3. Displaying Text

This chapter describes the various text-display commands in detail. A quick reference summary of all text commands is found in section 7.4.

## 3.1 General

Text is displayed on the VK202-25 using the built-in 5 x 7 dot matrix font (plus up to 8 user-defined characters.

## 3.2 The Built-In Character Font

The VK202-25 includes a built-in 5 x 7 dot matrix font with the full range of ASCII characters plus a variety of extended characters, as shown in Figure 3-1.

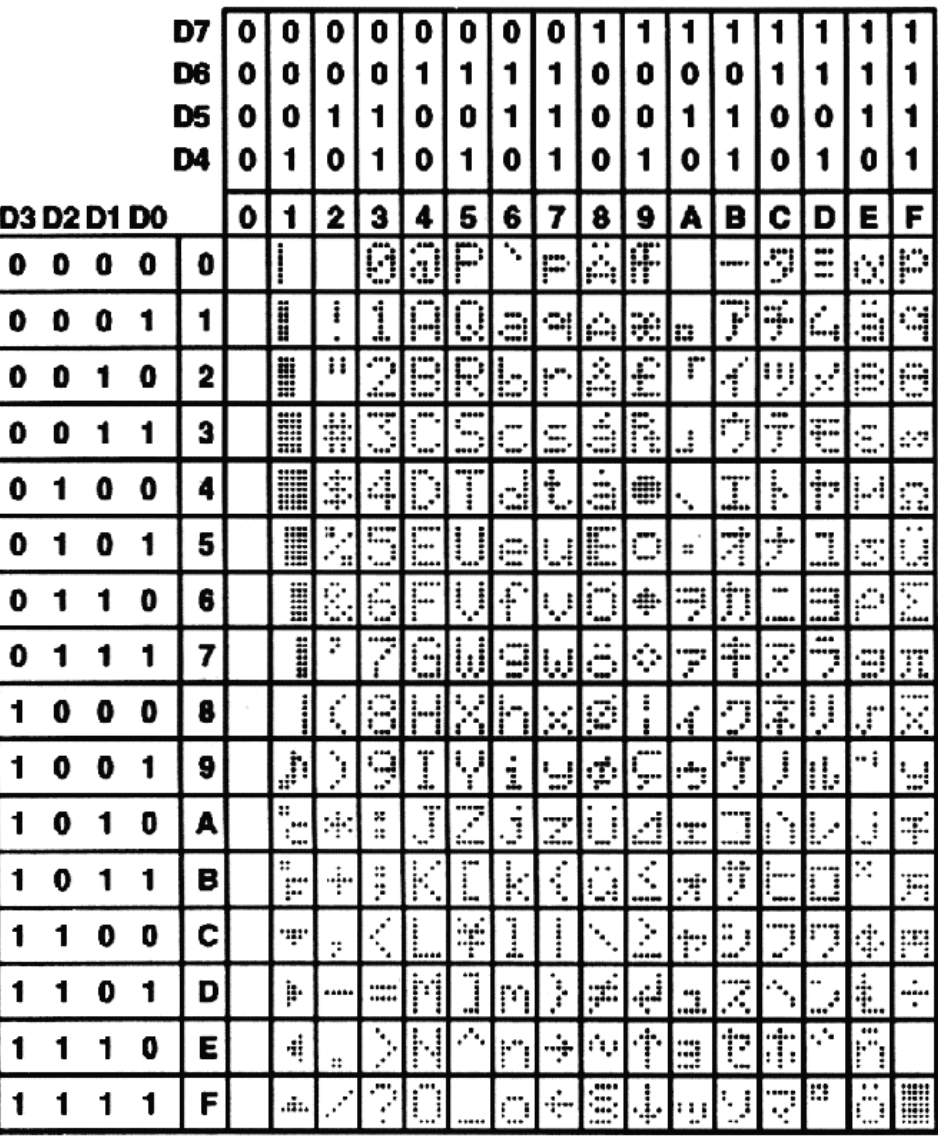

*Figure 3-1 Character Set* 

In addition to the built-in characters, users may define up to 8 special characters (which, once defined, occupy positions 0x00 to 0x07 in the above chart). The VK202-25 does not have provision to download other fonts.

## 3.3 Writing Text to the Display

When the display receives a character, it displays that character at the position currently defined. The next character sent to the module then advances to the following position on the display. Characters are drawn using the built-in font, and only characters defined in the font are actually displayed. Characters that are not defined by the built-in font print as a space (i.e. the cursor is advanced for the next character).

The position where text is to be inserted is a character location stored in the VK202-25's volatile memory and maintained internally by the VK202-25's firmware. This position is manipulated by the commands shown in the following section.

## 3.4 Text Commands

In this section commands are identified by their names and decimal values. Hex and ASCII equivalents are given in the summary (Table 7-1). **Before issuing commands to the VK202-25 please read sections 7.2 and 7.3.**

### 3.4.1 Auto line wrap on (254 67)

Enables automatic line wrapping. Note that this is not "word wrapping" and wraps may occur in the middle of a word.

#### 3.4.2 Auto line wrap off (254 68)

Disables automatic line wrapping. Characters beyond the end of a line will be lost.

### 3.4.3 Auto scroll on (254 81)

When auto scrolling is on, it causes the VK202-25 to shift the entire display's contents up to make room for a new line of text when the text reaches the scroll position (the bottom right character position).

### 3.4.4 Auto scroll off (254 82)

When auto scrolling is disabled, text will wrap to the top left corner of the display area. Existing text in the display area is not erased before new text is placed. A series of "spaces" followed by a Cursor Home command may be used to erase the top line of text.

### 3.4.5 Set cursor position (254 71 [column] [row])

This command sets the cursor position (text insertion point) to the [column] and [row] specified. Columns have values from 1 to 20 (0x01 to 0x14) and rows have values of 1 and 2 (0x01 and 0x02).

### 3.4.6 Send cursor home (254 72)

This command moves the cursor position (text insertion point) to the top left of the display area.

### 3.4.7 Turn on underline cursor (254 74)

Turns on the underline cursor. The cursor shows the current text insertion point. Both underline and blinking cursors may be turned on or off independently. The cursor is off by default.

### 3.4.8 Turn off underline cursor (254 75)

Turns off the underline cursor. Does not affect the blinking block cursor.

#### 3.4.9 Turn on block (blinking) cursor (254 83)

Turns on the blinking block cursor. The cursor shows the current text insertion point. Both blinking and underline cursors may be turned on or off independently. The cursor is off by default.

#### 3.4.10 Turn off block (blinking) cursor (254 84)

Turns off the blinking block cursor. Does not affect the underline cursor.

#### 3.4.11 Cursor left (254 76)

Moves the cursor one position to the left but does not erase any character that may be in that position. Note that this command moves the text insertion point even if the cursor is turned off.

Note: A "destructive backspace", which erases the character to the left of the original position, may be done by issuing the following sequence: cursor left, space, cursor left.

### 3.4.12 Cursor right (254 77)

Moves the cursor one position to the right but does not erase any character that may be in that position. Note that this command moves the text insertion point even if the cursor is turned off.

## 4. Keypad Interface

This chapter describes the keypad interface and associated commands in detail.

### 4.1 General

The VK202-25 keypad interface processes the keypad row/column matrix into a serial (RS-232 or  $I<sup>2</sup>C$ ) data byte stream. Aside from this processing, the keypad has no effect on the VK202-25 display. If you need to send keystrokes to the display, they must be routed through your controller.

## 4.2 Connections

| Column | Column | Column<br>س | ٠<br>Column | Column | Row 1 | ٠<br>Row<br>M | Row 3 | ٠<br>Row | Row 5 |
|--------|--------|-------------|-------------|--------|-------|---------------|-------|----------|-------|

*Figure 4-1 Keypad Connector* 

The connector is not "keyed" so your keypad will probably plug in either of two ways. The VK202-25 will not be damaged by reversing the connector, but your keypad will generate a different ASCII character mapping for each position. If your connector has fewer than 10 pins it should be centered on the VK202-25 connector.

The returned key codes are as follows, but note that your keypad may be laid out in a different pattern. If this is the case, you will need to interpret the key codes differently. The diagram 1 shows the logical layout (row 1, column 1 in upper left). The connector for the keypad is a 10 pin 0.1" spacing male header. Pin 1 is indicated in Figure 2-1. Pins 1 through 5 are columns and pins 6 through 10 are rows. The keypad is scanned whenever a key is pressed: there is no continuous key scan. This means that key presses are dealt with immediately without any appreciable latency. This also prevents electrical noise which is often caused by continuous key scans.

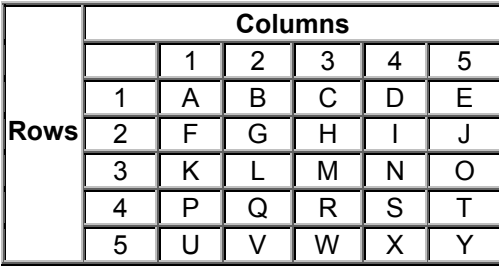

**Note:** The keypad connector must be wired with columns on one side and rows on the other side of the center of the connector. If your keypad isn't wired this way you will need to make an adapter or rewire the connector to meet this requirement.

## 4.3  $l^2C$  Interface

The keypad is read by I²C master read. In short, this means that a read of the module will always return the first unread key press. A read is initiated by writing to the module with its base address plus 1, then clocking the module's return byte after the module releases the SDA line. Much more detail on this basic I²C function can be found in the I²C specification by Philips. A good reference is also available at

http://www.ping.be/~ping0751/i2cfaq/i2cindex.htm

The module contains a ten key press buffer so that it can be polled for key presses at an infrequent rate (every 500 to 1000 mS is typical). All returned key presses indicate the presence or absence of additional logged key presses by the most significant bit (MSB - bit 7). If the user has pressed two keys since the last poll of the keypad interface, the first read will return the key code with bit 7 set and the second read will return the key code with bit 7 clear. The application must take into account this bit to keep up with user key presses. If there are no keypresses detected, the module will return zero (0x00).

## 4.4 RS-232 Interface

By default on any press of a key, the module will immediately send out the key code at the selected baud rate. This behavior can be modified using commands found in the next section.

## 4.5 Keypad Commands

**Before issuing commands to the VK202-25 please read sections 7.2 and 7.3.** 

4.5.1 Auto repeat mode on (254 126 [mode])

 $[mode] = 0x00$  gives Resend Key Code mode  $[mode] = 0x01$  gives Key down / Key up code mode

Two Modes of auto repeat are available and are set via the same command.

- 1. *Resend Key Code:* This mode is similar to the action of a keyboard on a PC. In this mode, when a key is held down, the key code is transmitted immediately followed by a 1/2 second delay. After this delay, key codes will be sent via the RS - 232 interface at a rate of about 5 codes per second. This mode has no effect if polling or if using the I²C interface.
- 2. *Key down / Key up codes:* This mode may be used when the typematic parameters of the Resend Key code mode are unacceptable or if the unit is being operated in polled mode. The host system detects the press of a key and simulates an auto repeat inside the host system until the key release is detected.

In this mode, when a key is held down, the key code is transmitted immediately and no other codes will be sent until the key is released. On the release of the key, the key release code transmitted will be a value equal to the key down code plus 20 hex. For example, the key code associated with key  $P'(0x50)$ is pressed, the release code is 'p'  $(0x70)$ .

In RS-232 polled mode (see 4.5.4 below) or via the I²C interface, the key down / key up codes are used; however, the user should be careful of timing details. If the poll rate is slower than the simulated auto – repeat it is possible that polling for a *key up* code will be delayed long enough for an unwanted key repeat to be generated (see Figure 4-2).

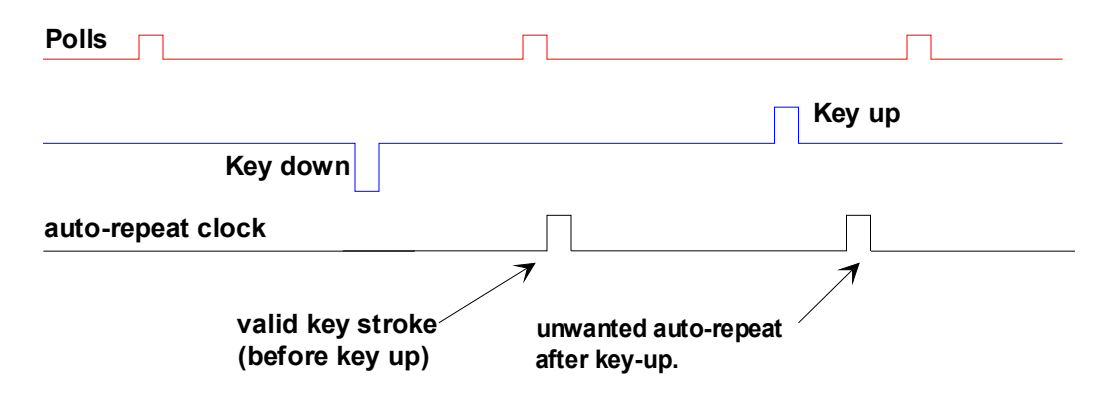

*Figure 4-2 Poll timing*

### 4.5.2 Auto repeat mode off (254 96)

This command turns off auto repeat mode.

### 4.5.3 Auto transmit keypresses on (254 65)

In this mode, all keypresses are sent immediately to the host system without the use of the poll keypad command. This is the default mode on power up.

### 4.5.4 Auto transmit keypresses off (254 79)

In this mode, up to 10 keypresses are buffered until the unit is polled by the host system via the poll keypad command. Issuing this command places the unit in *polled mode.*

### 4.5.5 Clear key buffer (254 69)

This command clears any unread keypresses. In a menuing application, if the user presses a key which changes the menu context, any following key presses may be inaccurate and can be cleared out of the buffer between menu changes to prevent jumping around the menu tree. It may also be used to, in effect, reset the keypad in case the host application resets for whatever reason.

### 4.5.6 Poll keypad (254 38)

This command returns any unbuffered keypresses via the RS - 232 interface. The host system must be set up to receive the key codes. When the VK202-25 receives this command it will immediately return any unbuffered keypresses which may have not been read already. If there is more than one keypress buffered, then the high order bit (MSB) of this returned keycode will be set (1). If this is the only buffered keypress, then the MSB will be reset (0). If there are no buffered keypresses, then the returned code will be 0x00. Please note to make use of this command the "Auto Transmit Keypress" mode should be off.

### 4.5.7 Set debounce time (254 85 [time])

[time] is in increments of 6.554 milliseconds.

This command sets the time between key press and key read. All key types with the exception of latched piezo switches will "bounce" for a varying time, depending on their physical characteristics. The default debounce time for the module is about 52 mS, which is adequate for most membrane keypads. This time equates to a setting of 8 using this command as there is a debounce time resolution of 6.554 milliseconds.

## 5. Bar Graphs and Special Characters

The VK202-25 includes the ability to draw bar graphs (either horizontal or vertical) and allows users to define up to eight special characters. **Before issuing commands to the VK202-25 please read sections 7.2 and 7.3.**

Eight characters (ASCII values 0x00 to 0x07) are set aside for use with bar graphs, user defined characters, and big numbers. Since the same 8 characters are used for each function, the functions may not be used simultaneously. The characters may be defined or redefined at any time by issuing the commands shown in this section. Once defined, they may be used either by means of the bar graph commands, or by simply issuing one of the ASCII values  $0x00$  to  $0x07$  (which is not prefixed by the command byte, 254).

## 5.1 Command List

### 5.1.1 Initialize wide vertical bar graph (254 118)

This command defines the 8 special/user characters to be blocks suitable for use in drawing wide (5 pixel) vertical bar graphs. Any previously existing definitions will be lost. Once this command has been issued, any number of vertical bar graphs may be drawn unless the characters are redefined by another command.

### 5.1.2 Initialize narrow vertical bar graph (254 115)

This command defines the 8 special/user characters to be blocks suitable for use in drawing narrow (2 pixel) vertical bar graphs. Any previously existing definitions will be lost. Once this command has been issued, any number of vertical bar graphs may be drawn unless the characters are redefined by another command.

### 5.1.3 Draw vertical bar graph (254 61 [column] [height])

Draws a vertical bar graph in [column] having a height of [height] pixels. The height may range from 0 to 20 (0x00 to 0x14) pixels. The necessary characters must first be initialized by either of the commands shown in section 5.1.1 or 5.1.2, which will determine the width of the graph drawn. Graph may be erased by drawing a bar graph of height  $= 0$  in the same column.

### 5.1.4 Initialize horizontal bar graph (254 104)

This command defines the 8 special/user characters to be blocks suitable for use in drawing horizontal bar graphs. Any previously existing definitions will be lost. Once this command has been issued, any number of horizontal bar graphs may be drawn unless the characters are redefined by another command.

### 5.1.5 Draw horizontal bar graph (254 124 [column] [row] [dir] [length])

Draws a horizontal bar graph in [row] starting at [column] with a length of [length] pixels. [row] may have a value of 0x01 or 0x02, column may range from 0x01 to 0x14 and length may be from 0x00 to 0x64 (0 to 100) if the graph can extend the full width of the screen. Each column is 5 pixels wide (spaces between the columns don't count).

[dir] specifies the direction:  $0x00$  goes from left to right,  $0x01$  goes from right to left.

### 5.1.6 Define custom character (254 78 [c] [8 bytes])

The VK202-25 allows up to 8 user defined (custom) characters. These characters occupy the first 8 (0x00 to  $0x07$ ) places in the character set (see Figure 3-1).

Custom characters occupy a 5 x 8 pixel matrix. Built-in characters are 5 x 7: the bottom row of pixels is normally reserved for the underline cursor. The underline cursor should be turned off if the bottom row of pixels forms part of a custom character.

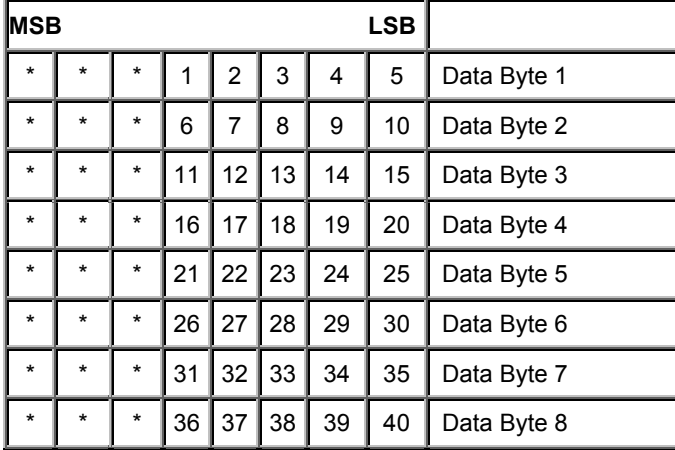

The characters are defined by issuing the command 254 78 [c] followed by 8 bytes to define the character. [c] is the character number ( $0x00$  to  $0x07$ ). The 8 bytes are mapped as shown below:

A "1" bit indicates an on (black) pixel, a "0" bit indicates an off (clear) pixel.

Once defined, a character is displayed simply by issuing a value (0x00 to 0x07) corresponding to the character number. The character will be laid out as follows:

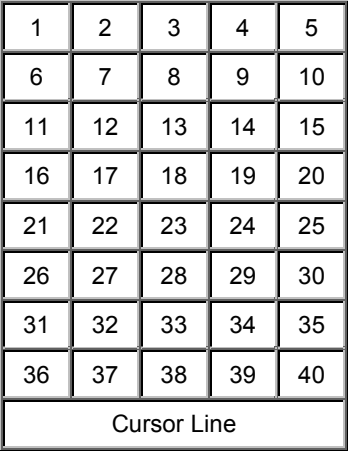

Note: Custom characters will be erased if any of the "initialize bar graph" commands are issued.

## 6. Miscellaneous Commands

The commands listed in this chapter don't readily fit in any of the other categories, or are used in more than one category. **Before issuing commands to the VK202-25 please read sections 7.2 and 7.3.**

## 6.1 Command List

#### 6.1.1 Clear display (254 88)

This command clears the display and resets the text insertion point to the top left of the screen.

#### 6.1.2 Set brightness (254 89 [brightness])

This command sets the display's brightness to [brightness], where [brightness] is a value between 0x00 and 0x03 (between 0 and 3) according to the table below.

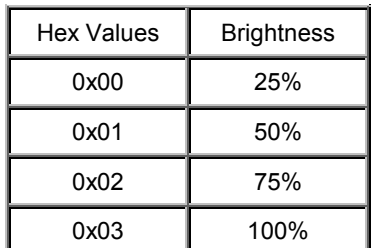

Lighting conditions will affect the actual value used for optimal viewing. Brightness is set to 100% by default.

#### 6.1.3 Display on (254 66 [minutes])

This command turns on the display for a time of [minutes] minutes. The maximum value of [minutes] is 100. If [minutes] is zero (0), the display will remain on indefinitely.

#### 6.1.4 Backlight off (254 70)

This command turns the display of the VK202-25 off.

#### 6.1.5 Load startup screen (254 64 [40 characters])

This command sets and memorizes the startup screen that will appear each time the VK202-25 is turned on. By default the screen shows:

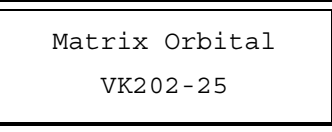

The 40 characters define the two 20 character rows of the screen. They may be any characters from the character set shown in Figure 3-1.

> Character 1 ---------------------------- Character 20 Character 21 --------------------------- Character 40

#### 6.1.6 General purpose output off (254 86 [gpo #])

This command turns OFF any of the General Purpose Outputs (see section 2.2 for a description of the GPOs). [gpo #] is 1 to 6. Note that OFF means that the output floats.

#### 6.1.7 General purpose output on (254 87 [gpo #])

This command turns ON any of the General Purpose Outputs. [gpo #] is 1 to 6. ON means that the output is pulled low (ground via 240 ohms).

## 6.1.8 Set  $I^2C$  address 254 51 [address])

This command sets the I²C write address of the module. This value must be an even number and the read address is one higher. For example if the I<sup>2</sup>C write address is set to 0x50, then the read address is  $0x51$ . The change in address is immediate. This address is 0x50 by default, and is reset temporarily back to that value when the "Manual Over-ride" jumper is used.

### 6.1.9 Read module type (254 55)

This command will return a 1 byte hex value, over the RS-232 interface only, the model type value of the module. Values for various modules at the time of this publication are as follows:

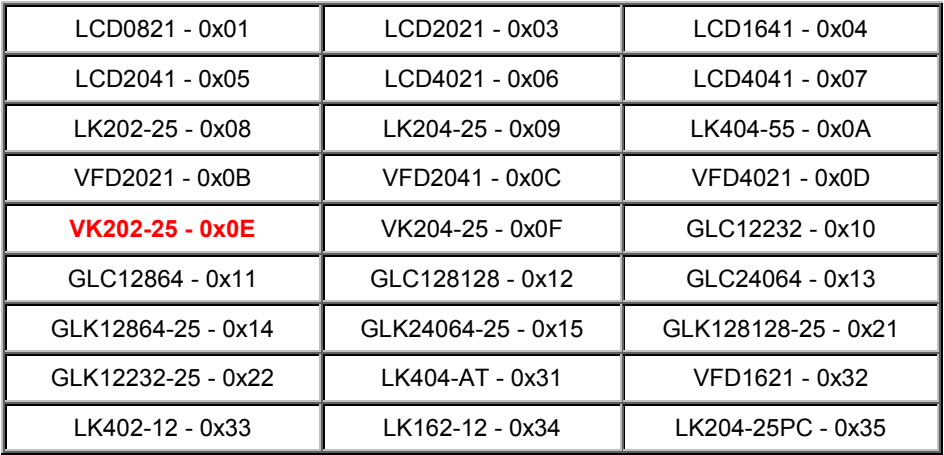

#### 6.1.10 Set RS232 port speed (254 57 [speed])

This command sets the RS232 port to the specified [speed]. The change takes place immediately. [speed] is a single byte specifying the desired port speed. Valid speeds are shown in the table below. The speed can be manually reset to 19,200 baud in the event of an error during transmission (including transmitting a value not listed below) by setting the "manual override" jumper on the module during power up (see section 1.7). This command is ignored until this jumper is removed again.

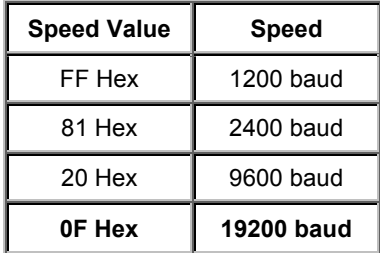

### 6.1.11 Set Serial Number (254 52 [byte1] [byte2]

Modules may be delivered with the serial number blank. In this case the user may set the desired 2 byte serial number using this **one time only** command.

Upon the execution of this command, the module will echo these two bytes back over the RS-232 interface. The serial number may be set only once. Any future attempt to execute this command will result in no change and the module will return to the originally set serial number.

### 6.1.12 Read Serial Number (254 53)

This command will return a 2 byte value, over the RS-232 interface only, the serial number of the module as it was previously stored.

#### 6.1.13 Read Version Number 254 54)

This command will return the firmware version number of the VK202-25 as a 1 byte hex value over RS232 only.

## 6.2 Flow Control

The VK202-25 has built-in flow control which may be useful when long strings of text are downloaded to the display. Flow control is enabled or disabled by two commands (see Table 7-4 and the next two sections). If flow control is enabled, the VK202-25 will return an "almost full" message (0xFE) to the controller when its internal buffer fills to a defined level, and an "almost empty" message (0xFF) when the buffer contents drop to a defined level.

### 6.2.1 Enter Flow Control Mode (254 58 [full][empty])

Note: Flow control applies only to the RS-232 interface. It is not available for  $I^2C$ .

This command enables flow control. When the buffer fills so that only [full] bytes are available the VK202- 25 will return an "almost full" message (0xFE) to the controller. When the buffer empties so that only [empty] bytes remain the VK202-25 will return an "almost empty" message (0xFF) to the controller.

The VK202-25 will return the "almost full" message for every byte sent to the VK202-25 until the used buffer space once more drops below the [full] level.

Whether the user is in 'Flow Control Mode' or not, the module will ignore display or command bytes which would overrun the buffer. While in 'Flow Control Mode' the unit will return 0xFE when buffer is almost full even though it may have already thrown rejected data away. The buffer size for the VK202-25 is 80 bytes.

When using this command in an application, selection of the value for the buffer almost full should be considered very carefully. This is a critical aspect of using this command to it's full potential. When using a host system or PC which contains a FIFO, the user should set the value of [full] equal to or greater than the size of the FIFO. The reason for this is that the FIFO may be full when the host system receives 0xFE. In the case of 16550 UART the size at its maximum is 16, therefore the value of should be set to 16 or greater.

### 6.2.2 Exit Flow Control Mode (254 59)

This command turns off flow control. Bytes may overflow the buffer without warning.

## 7. Appendix: Command Summary

## 7.1 General

The operation of the VK202-25 is controlled by a simple and consistent command set. Commands control

- $\bullet$  text display
- **graphics display**
- **•** keypad interface
- **miscellaneous operating parameters**

This chapter includes summary tables of all commands. Individual commands are discussed in detail in Chapters 3 to 5 in the same sequence as in the following tables.

## 7.2 Issuing Commands

Commands are issued to the VK202-25 by the controller. In a test setup, commands can be issued to the VK202-25 by means of a BASIC program, using the chr\$( ) function. In the tables below, we've shown commands in hex, ASCII and decimal form. All commands begin with the prefix character 0xFE (254 decimal). These commands are issued on the serial communications link ( $I<sup>2</sup>C$  or RS-232) at the currently defined baud rate.

For example (using BASIC in a test setup), you could issue the command to clear the screen on the VK202- 25 by including the line:

```
PRINT#1,chr$(254);chr$(88)
```
in your BASIC program. Or with C you could (using Zcomm serial library)

```
ZComm1->WriteCommByte(0xfe);
ZComm1->WriteCommByte('X');
```
## 7.3 On Numbers

Like all computerized devices, the VK202-25 operates with commands and values in the form of binary numbers. These binary numbers are arranged in 8 digit (i.e. 8 bit) groups called bytes. The decimal value of a byte may have any value from 0 to 255.

Bytes are usually specified in either decimal or hexadecimal (base 16) form for convenience, since binary numbers are confusing to deal with directly. Hexadecimal (hex) numbers are particularly convenient because exactly two hexadecimal digits make up one byte, each hex digit representing 4 binary digits (4 bits) as shown here:

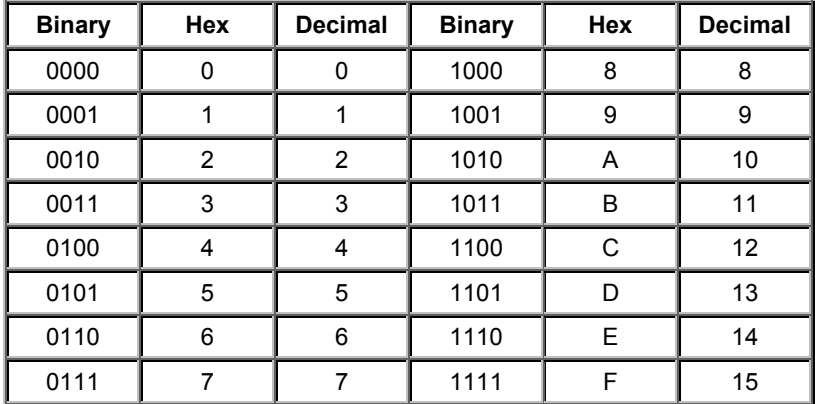

Based on the table, the byte 01001011 can be represented in hex as 4B, which is usually written as any of 4Bh, 4BH, 4B hex or 0x4B.

The numbers can also be expressed in decimal form if preferred.

#### 7.3.1 ASCII Characters

Since computers deal internally with numbers only, but externally with both letters and numbers, several schemes were developed to "map" written characters to numeric values. One such scheme has become universal, the American Standard Code for Information Interchange, or ASCII. ASCII tables are readily available from a number of sources. A few examples will do here:

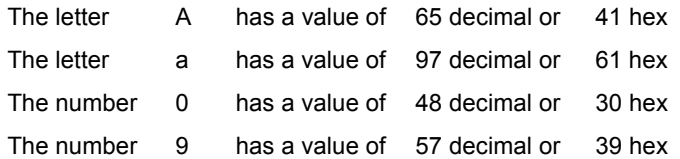

This gives rise to the possibility of confusion when parameters are being set on the VK202-25 For example, the GPO ON and OFF commands use a number to indicate which GPO is being controlled. We're told that acceptable values are 0 to 6. **All such parameters must use numeric values (i.e. the actual byte values).** If we send the ASCII number 0 by mistake it will actually give the value 48 decimal (30 hex) to the parameter, which is wrong.

In the tables given in the following sections ASCII characters are shown as 'A', with single quotes.

## 7.4 Text Commands

See Chapter 3 for command descriptions. Syntax in the tables below is given in hex, decimal and decimal with ASCII, in that order, one per line.

| Command             | Syntax                                                         | <b>Default</b> | <b>Notes</b>                                                                                                    |  |
|---------------------|----------------------------------------------------------------|----------------|----------------------------------------------------------------------------------------------------|--|
| Auto line wrap on   | <b>FE43</b><br>254 67<br>254 'C'                               | on             | Enables line wrapping (not word wrap).                                                                                  |  |
| Auto line wrap off  | <b>FE44</b><br>254 68<br>254 'D'                               | on             | Disables line wrapping.                                                                                                 |  |
| Auto scroll on      | FE 51<br>254 81<br>254 'Q'                                     | off            | Enables scroll at bottom of screen. Text will<br>push display up one line to make room for new<br>line.                 |  |
| Auto scroll off     | FE 52<br>254 82<br>254 'R'                                     | off            | Disables auto scroll. Text will wrap to top left<br>and overwrite existing text.                                        |  |
| Set cursor position | FE 47 [col] [row]<br>254 71 [col] [row]<br>254 'G' [col] [row] | n/a            | Moves cursor to the specified column and row.<br>The cursor marks the text insertion point in<br>this and all commands. |  |
| Send cursor home    | <b>FE48</b><br>254 72<br>254 'H'                               |                | This command moves the cursor to the top left<br>of the display area.                                                   |  |

*Table 7-1 Text Commands* 

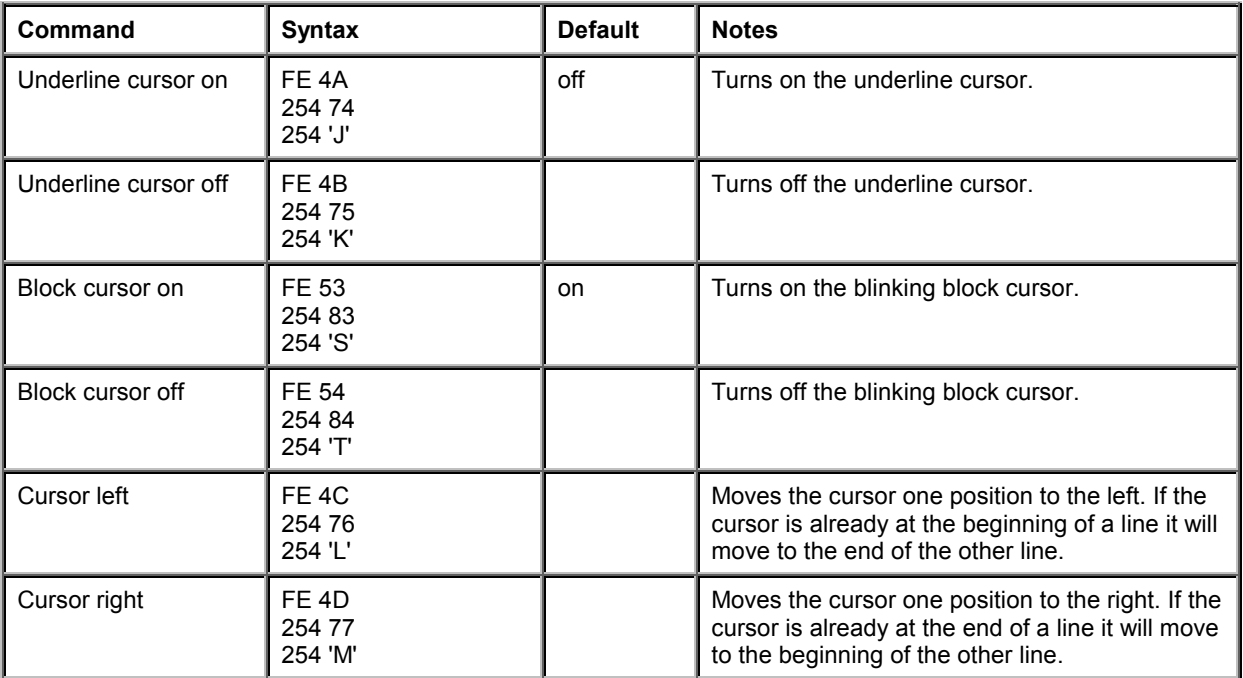

## 7.5 Keypad Interface Commands

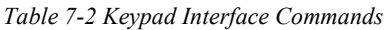

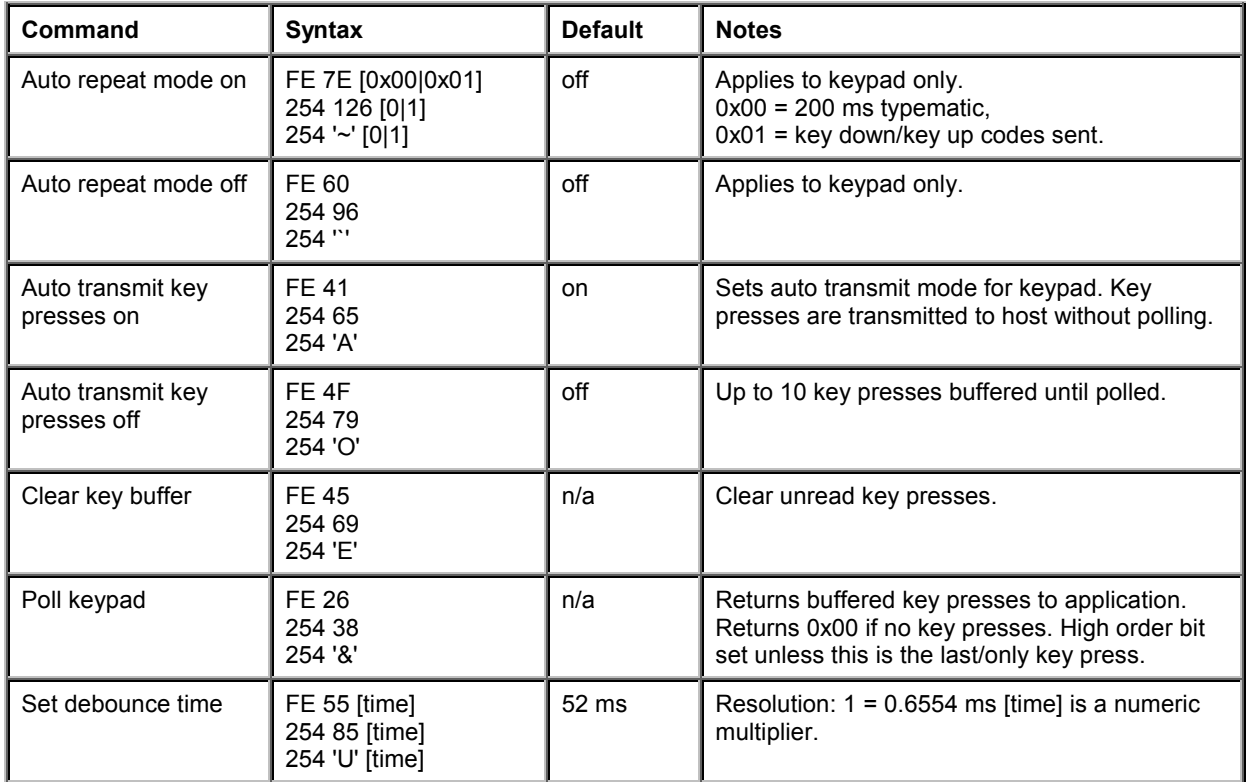

## 7.6 Bar Graphs and Special Characters

The commands in this section are used to define and display bar graphs and special characters.

| <b>Command</b>                                                                                  | <b>Syntax</b>                                                                       | <b>Notes</b>                                                                                                    |  |  |
|-------------------------------------------------------------------------------------------------|-------------------------------------------------------------------------------------|----------------------------------------------------------------------------------------------------|--|--|
| Initialize thick vertical<br>bar graph                                                          | <b>FE 76</b><br>254 118<br>254 'v'                                                  | Initializes the user character set to make wide vertical bar<br>graphs.                                                                                                    |  |  |
| FE 73<br>Initialize thin vertical<br>254 115<br>bar graph<br>254 's'                            |                                                                                     | Initializes the user character set to make narrow vertical bar<br>graphs.                                                                                                    |  |  |
| Initialize horizontal<br>bar graph                                                              | FE 68<br>254 104<br>254 'h'                                                         | Initializes the user character set to make horizontal bar<br>graphs.                                                                                                    |  |  |
| Define custom<br>FE 4E [c][8 bytes]<br>254 78 [c][8 bytes]<br>character<br>254 'N' [c][8 bytes] |                                                                                     | Defines one of 8 custom "user" characters. Character<br>number is [c] between 0x00 and 0x07. The 8 bytes are<br>described in section 5.1.6.                                                                                                    |  |  |
| Draw vertical bar<br>graph                                                                      | FE 3D [col][length]<br>254 61 [col][length]<br>$254$ '=' $[col][length]$            | Draws a vertical bar graph at column [col] of length [length].<br>Length is measured in pixels (0x00 to 0x14). User must first<br>use the 'v' or 's' command to initialize characters.                                                                                    |  |  |
| Draw horizontal bar<br>graph                                                                    | FE 7C $[c][r][d][length]$<br>254 124 [c][r][d][length]<br>254 ' ' [c][r][d][length] | Draws a horizontal bar graph starting at column [c] on row [r]<br>with direction [d] (0 is right, 1 is left) of length [length]. Length<br>is measured in pixels (0x00 to 0x64 if starting in column 1).<br>User must first use the 'h' command to initialize characters. |  |  |

*Table 7-3 Bar Graph and Special Character Commands* 

## 7.7 Miscellaneous Commands

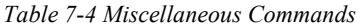

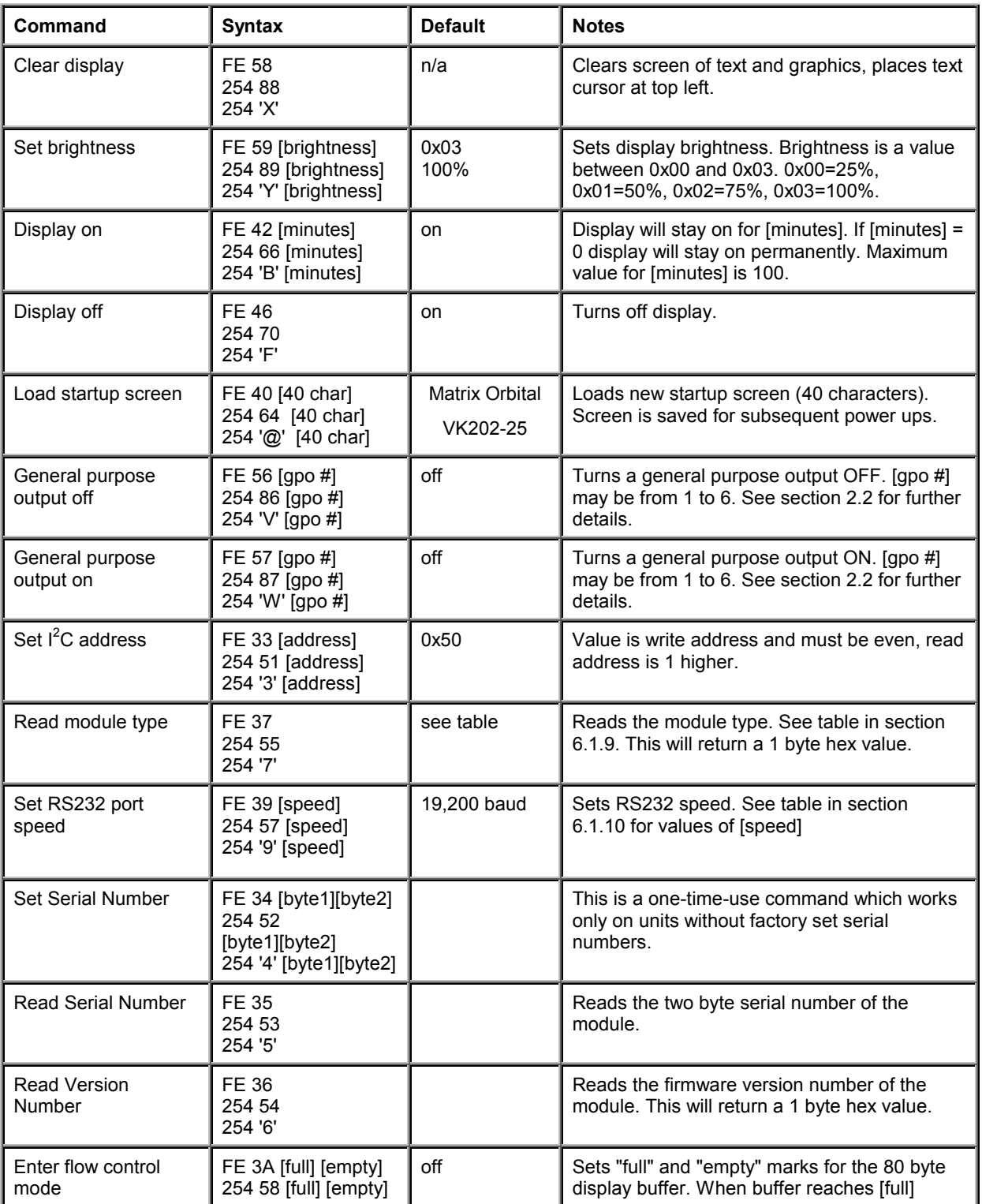

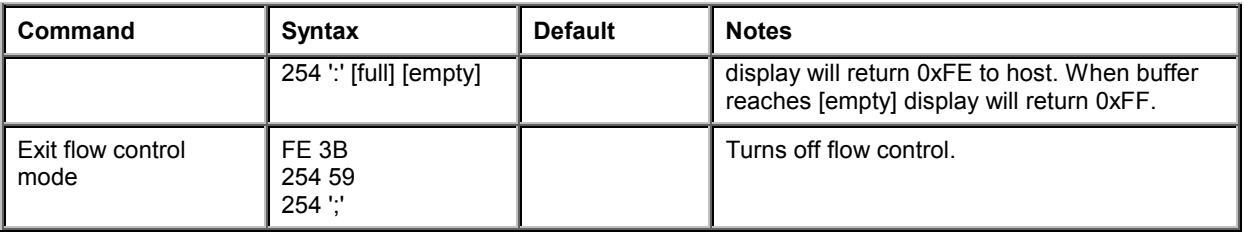

## 8. Appendix: Specifications and Options

## 8.1 Specifications

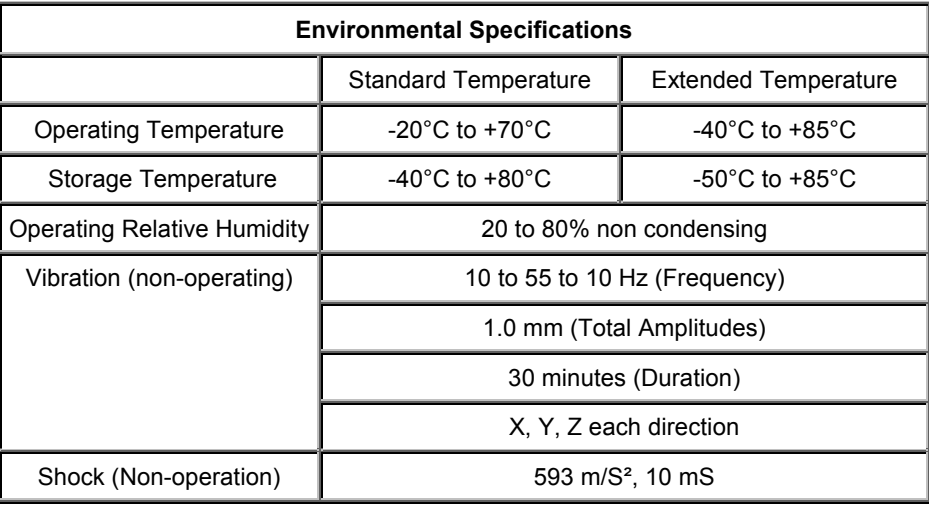

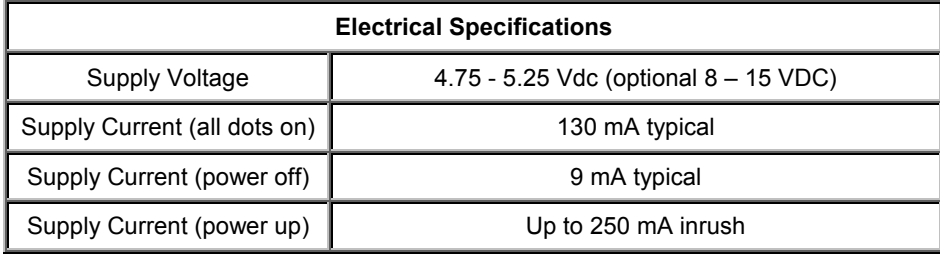

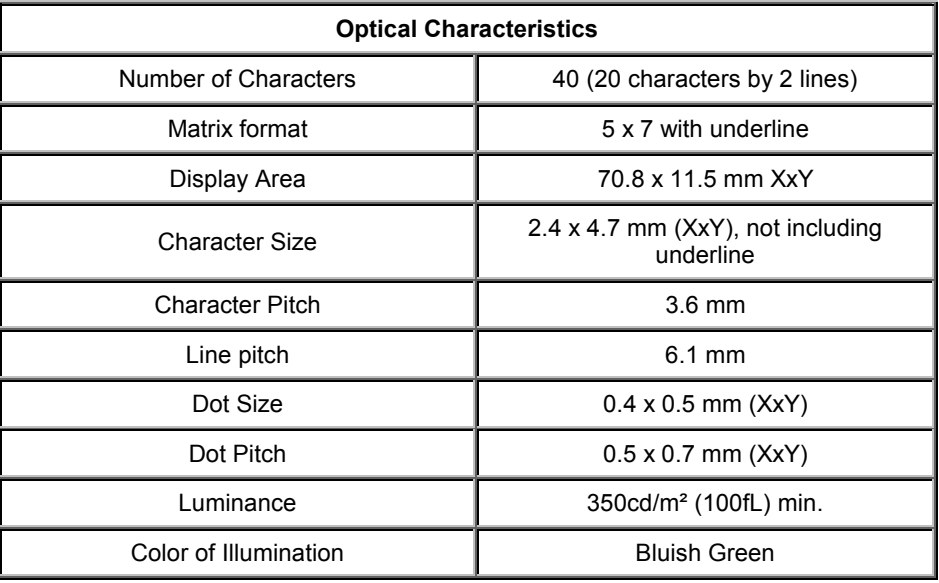

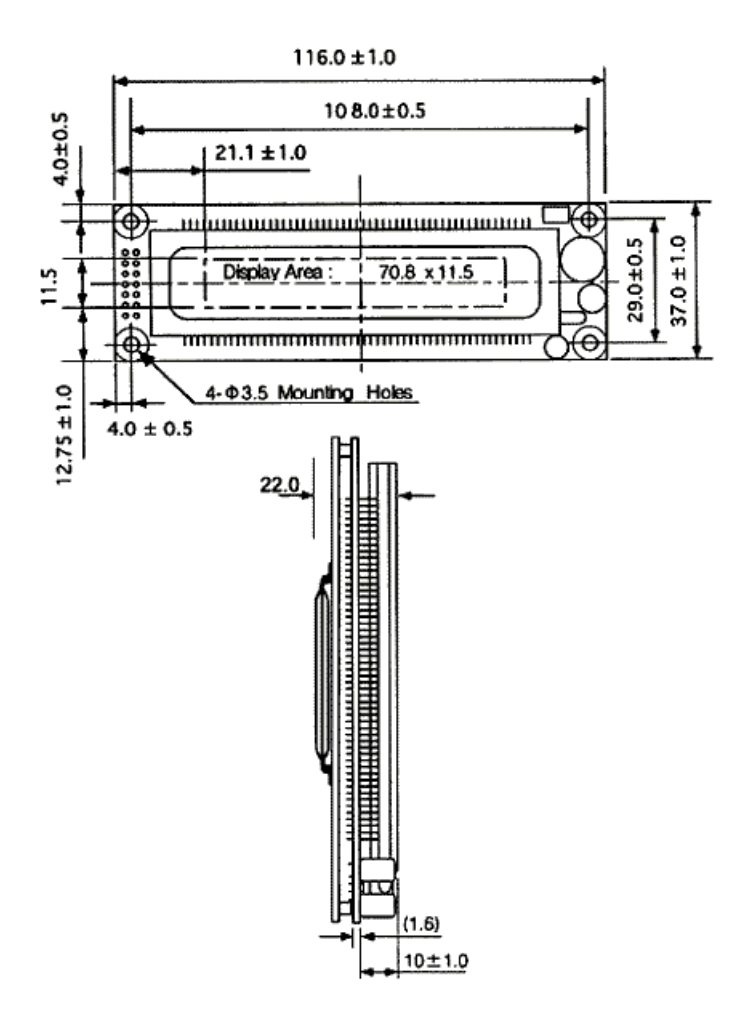

*Figure 8-1 Physical Layout* 

## 8.2 Options

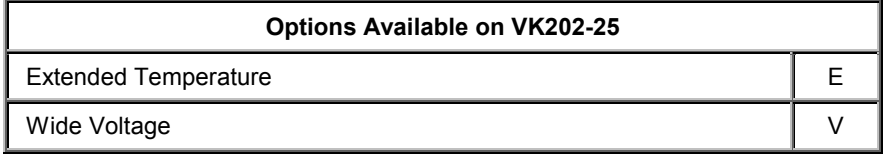

## 9. Appendix: Glossary

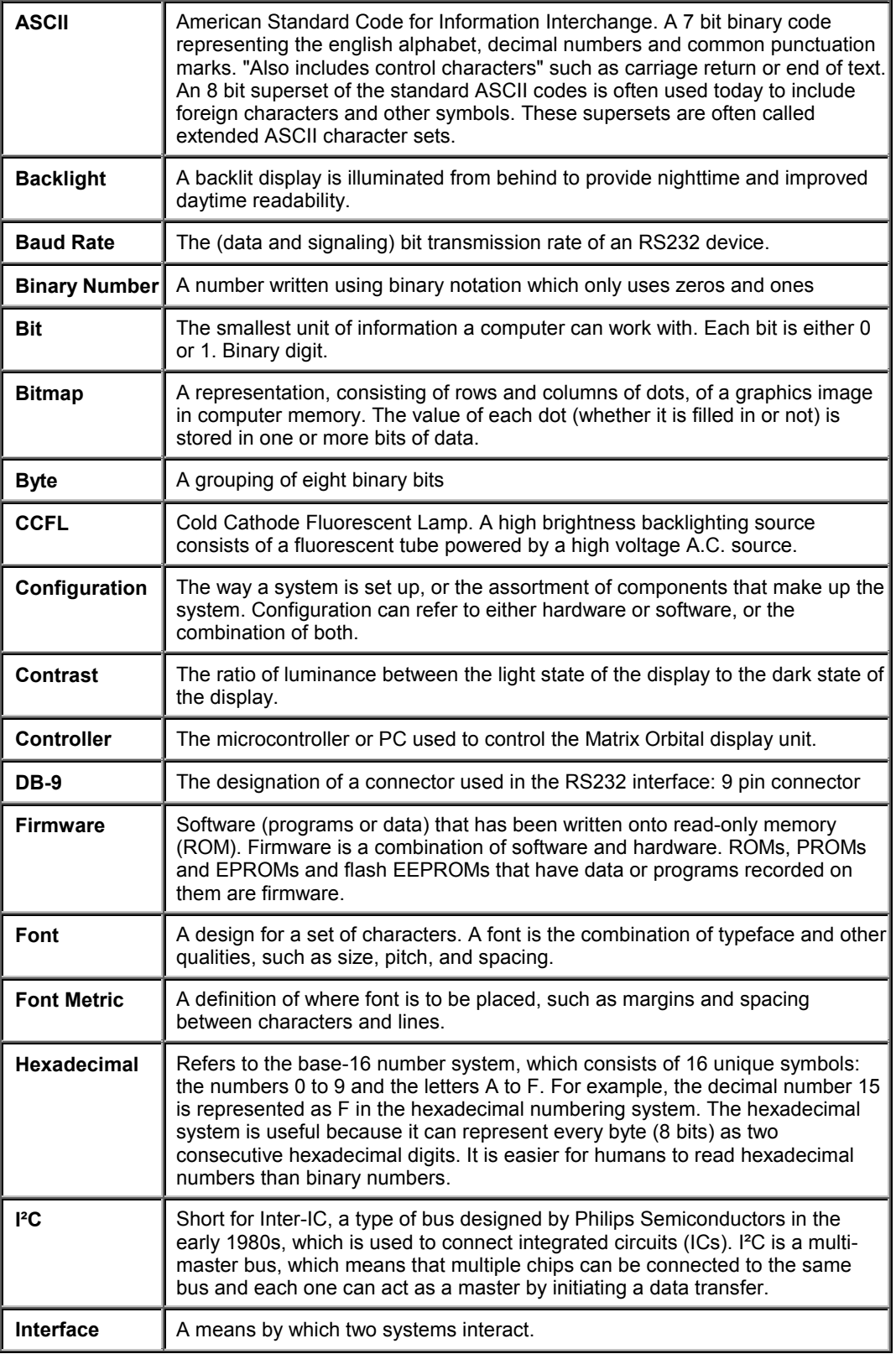

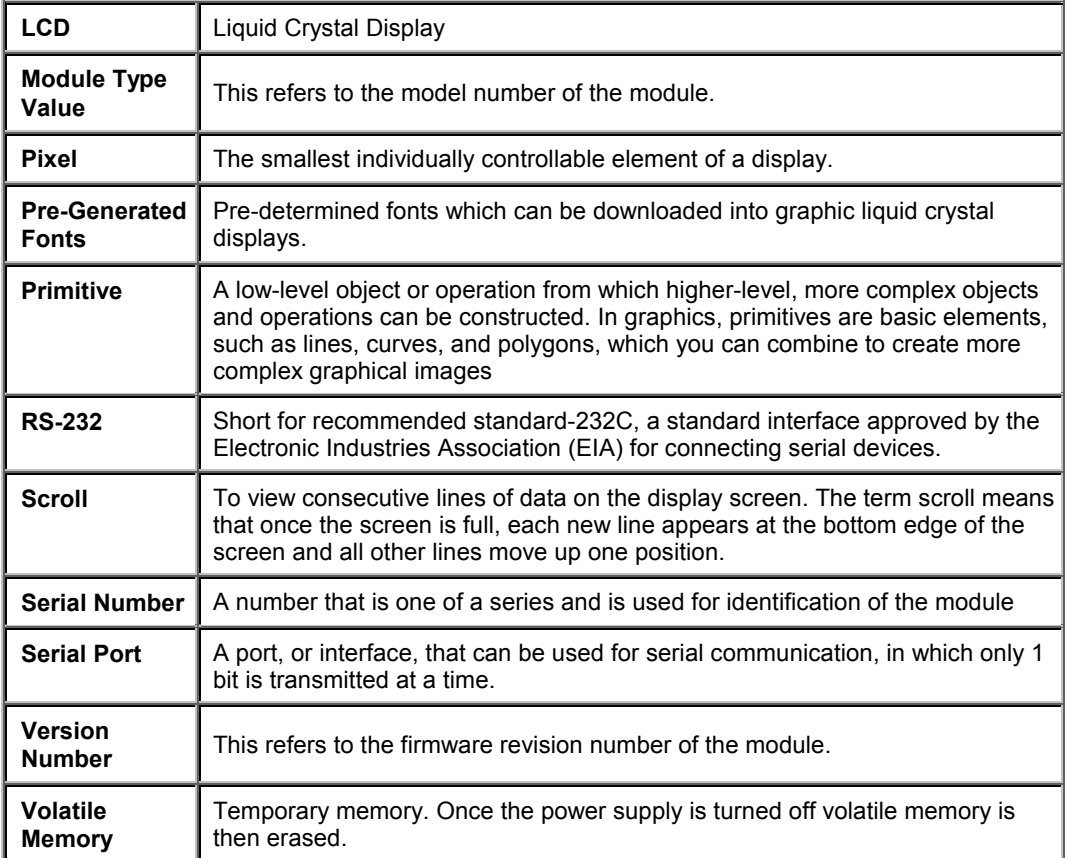